## **CLC 10: il mago del colore**

*Cosa significa poter avere in ufficio un mago del colore che esegue alla perfezione fotocopie, imposta immagini nel proprio PC e poi le stampa? MCmicrocomputer ha avuto modo di esaminare la nuova Canon CLC* 7 O *e ve ne racconta le impressioni raccolte*

*di Mauro Gandini* ..........................

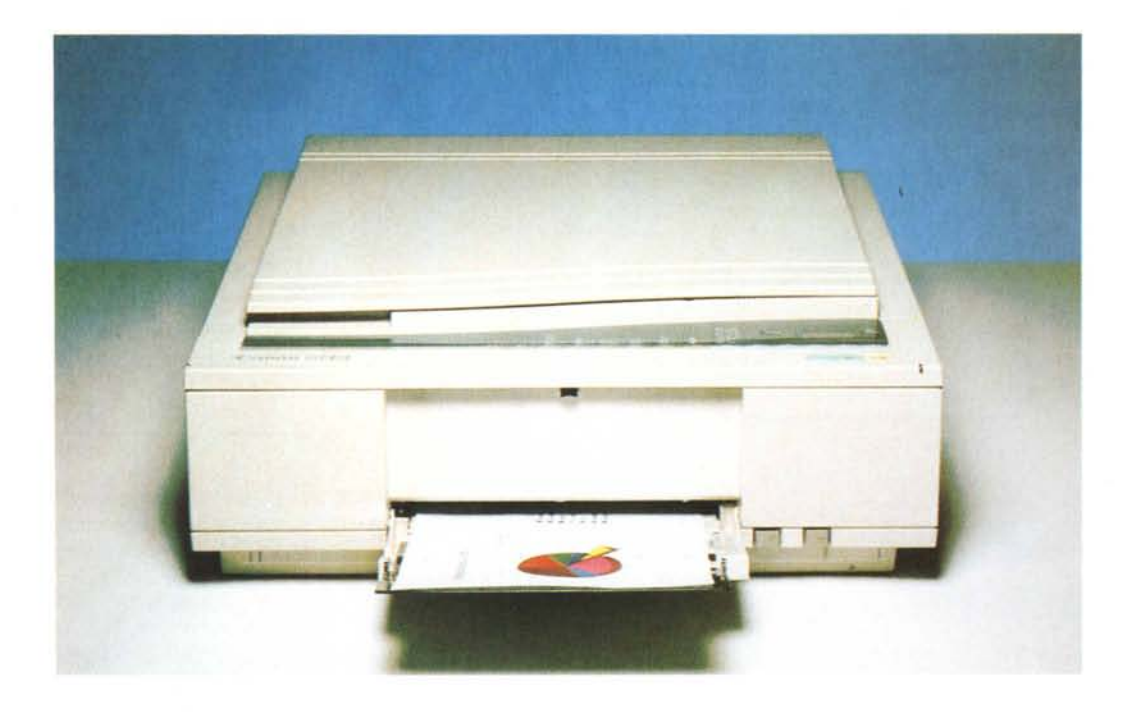

#### *Tecnologia* **e** *semplicità*

Chi si ricorda l'awento delle prime fotocopiatrici negli uffici, rammenterà senz'altro due cose: l'ingombro e la necessità di *avere* un operatore che avesse seguito un corso di almeno mezza giornata presso il produttore della fotocopiatrice stessa. Oggigiorno siamo ormai abituati ad utilizzare la fotocopiatrice come un qualsiasi altra apparecchiatura elettronica di consumo, come una radio, come una TV. La tecnologia ha reso possibile una sempre maggiore semplicità d'uso di queste apparecchiature in spazi sempre più contenuti. Siamo arrivati quindi a ritrovarci sempre più spesso sulla scrivania o in ufficio apparecchiature che solo pochi anni orsono, nemmeno ci sognavamo.

È questo il caso delle fotocopiatrici a

colori: nate a metà degli anni '80, solo ora stanno raggiungendo la maturità e nel contempo gli uffici, uscendo dal limbo dei centri copia. Ma c'è qualcuno che ha pensato di andare oltre il concetto di fotocopiatrice: nasce così un'attrezzatura polivalente in grado sì di eseguire fotocopie a copie, ma di funzionare come scanner e stampante a colori se collegata ad un personal computer.

MCmicrocomputer ha *avuto* modo di esaminare la nuova Canon CLC 10, andando a *vedere* cosa succede all'inserimento appunto di una CLC 10 in una società commerciale di media grandezza.

#### *Colori in libertà*

Primo giorno: arriva il mostro. Le scatole che contengono le varie parti sono piuttosto ingombranti, ma il panico *vie*ne subito fugato. Si tratta solo un buon imballaggio che libera una unità di controllo per il collegamento a PC di tipo MS-DOS o Macintosh e l'unità di copia *vera* e propria. In una scatola a parte troviamo i manuali, la scheda di interfaccia SCSI e software di gestione per PC.

Su una normale scrivania viene messa l'unità di controllo e sopra la copiatrice, a fianco trovano posto il PC, la sua tastiera, il mouse, il set di manuali e c'è ancora spazio per il telefono e le cassettine per i propri documenti. Si inizia installando la scheda di interfaccia SCSI: come qualsiasi altra scheda, l'operazione è piuttosto semplice, basta aprire il coperchio e inserire la nuova scheda in uno slot libero. Seconda operazione: collegamento della unità di controllo al PC e poi alla copiatrice attraverso i cavi a corredo (naturalmente sono differenti così da rendere impossibili errati collegamenti). Naturalmente ora tocca ai cavi di alimentazione.

Si passa quindi alla installazione del software. Il PC utilizzato con la CLC 10 è un Dell 486 a 25 MHz con 8 Mb di memoria RAM (meglio non scendere mai sotto i 6 Mb). completo di interfaccia grafica e di condivisione Windows per Workgroup. Seguendo le istruzioni l'operazione non comporta particolari problemi. In pratica sono tre i software da installare: software di controllo dell'unità di comando (comprensivo di gestore della scheda SCSI e printer driver per l'ambiente Windows); lmage-ln, per la gestione dello scanner; Freedom of Press, per la gestione ottimale della stampante.

Nel frattempo si è formato un capannello di persone alle spalle del collega che sta armeggiando con tutto questo ben di Dio: arriva anche l'amministratore delegato con una foto a colori dei figli e chiede quando potrà averne una copia su dischetto da poter utilizzare come sfondo per Windows sul proprio Pc. Un attimo di pazienza, gli viene risposto, ma qualcuno domanda se non si può iniziare a provare la fotocopiatrice a colori.

Perché no: manuale alla mano si toglie la vite di bloccaggio del gruppo di

scansione, si inseriscono le quattro cartucce relative ai 4 colori principali (nero, giallo, magenta e ciano). si mette la carta nel vassoio e lo si inserisce. Si accende quindi l'unità di copia e immediatamente il display alfanumerico. segnala che la macchina è accesa. Un solerte impiegato, strappa di mano la foto dei figli all'amministratore delegato, la inserisce sul ripiano di copia dopo aver tolto la protezione del vetro e preme il classico tasto verde di copia. Panico, non succede nulla, il display continua a lampeggiare con la scritta C 100. Una scorsa al manuale è sufficiente per comprendere l'errore: era stata dimenticata la chiave che consente di

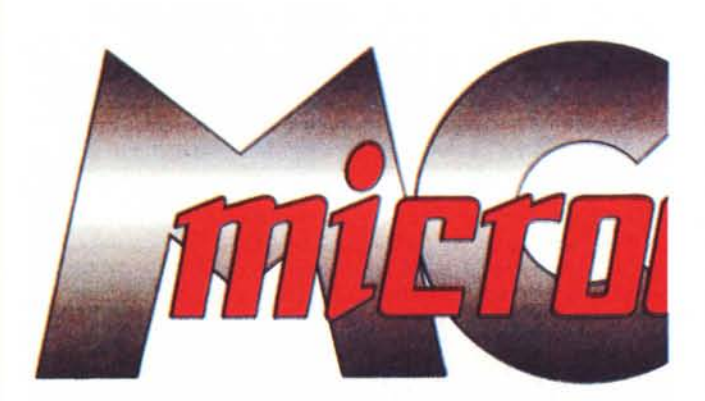

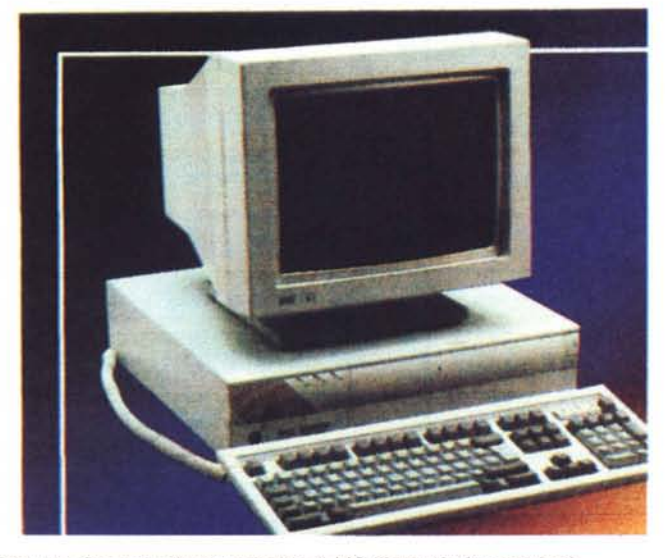

*Ecco una fotocopia di una copertina di* Me *(ripresa in formato foto).*

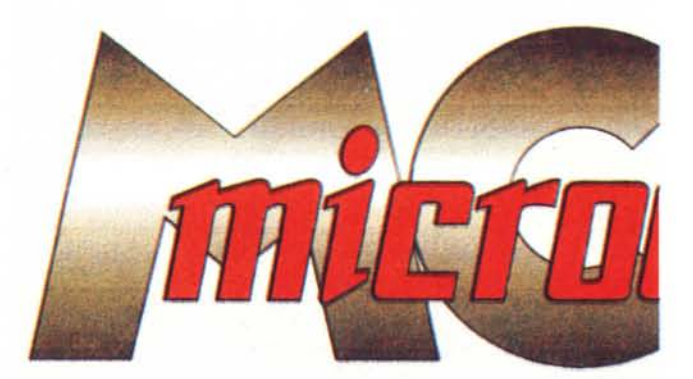

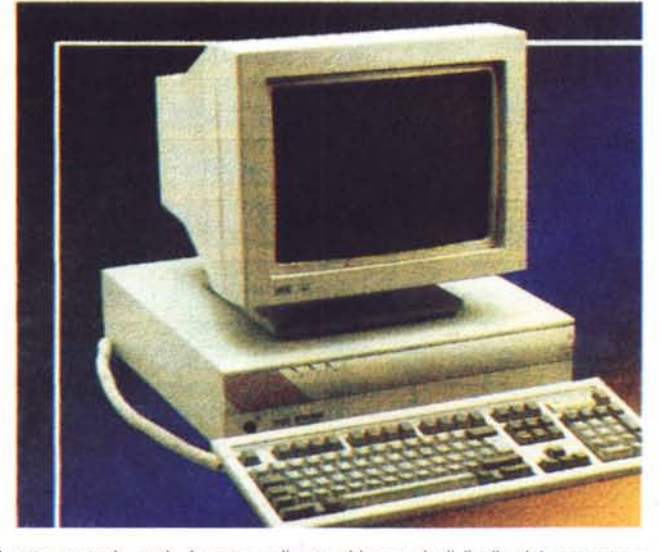

*Questa seconda copia è stata realizzata abbassando il livello del magenta* e *aumentando al massimo il giallo.*

..................................

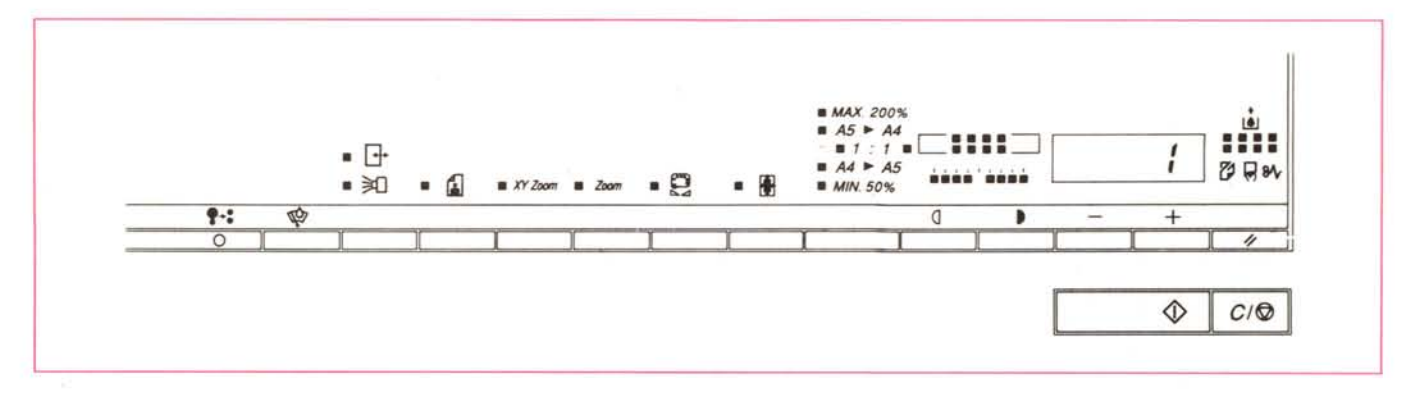

Il pannello di controllo della copiatrice. Da sinistra a destra troviamo: taratura dei colori, livello dei singoli serbatoi di colore, selezione periferiche, riproduzione foto, zoom separato sui due assi XY, zoom, modifica intensità colori, formato immagine completa, riduzioni o ingrandimenti in formati standard, intensità della copia, regolatori + e - per la selezione delle copie o utilizzati per modificare i differenti parametri (es. zoom, ecc.), ripristino delle condizioni normali; inoltre sotto *troviamo il tasto di stampa vera* e *propna* e *il tasto di cancellazione.*

disabilitare la copiatrice e la stampante. Infatti i costi della carta speciale e delle cartucce colore, fanno sì che il costo della copia sia ovviamente maggiore rispetto ad una comune copiatrice in bianco e nero: per evitare quindi sprechi, Canon ha inserito un interruttore a chiave che disabilita le due funzioni, come la stampa e la fotocopiatura, che possono avere un certo costo aziendale e che quindi devono essere tenute sotto controllo da un responsabile: l'amministratore delegato è soddisfatto!

Ed ecco che finalmente parte la prima fotocopia: in circa un minuto e mezzo, ecco una buona riproduzione della stessa. Nel frattempo qualcuno ha continuato a sfogliare il manuale e ha scoperto che esiste un tasto specifico per fotocopiare le fotografie e che possibile eseguire ingrandimenti e riduzioni. Seconda prova quindi con tasto foto inserito e leggero ingrandimento: dopo il solito minuto e mezzo otteniamo una copia ancora migliore della precedente. Colore, stupore!

Nel frattempo l'altro collega ha finito di installare il software: si fa ripartire il computer (spegnendolo e riaccendendolo). Siamo pronti per la prima acquisizione: il software di acquisizione delle immagini è di semplicità esemplare. Basta attivare Scan dal menu File per ritrovarsi davanti ad una finestra che consente di decidere come e dove deve avvenire l'acquisizione dell'immagine. Abbiamo quindi un rettangolo con righelli orizzontali e verticali che riproduce in piccolo la lastra di esposizione e che ci consente di identificare l'area e le misure della zona del documento da riprendere. Un piccolo menu a scomparsa ci consente di scegliere il tipo di immagine che vogliamo acquisire, a colori, in bianco e nero, al tratto. Un altro menu ci consente di scegliere la definizione cioè il numero di punti per pollice con cui vogliamo riprendere la nostra immagine: infatti la CLC 10 consente di raggiungere una definizione massima di 400 punti per pollice, ma naturalmente è possibile anche catturare immagini a 50, 75, 150, 200, 300 punti per pollice.

Una volta effettuate le nostre scelte il programma calcola le dimensioni del file che otterremo dall'acquisizione dell'immagine con i parametri prescelti. Naturalmente se ci accorgiamo, specialmente nel caso di riprese a colori, che il nostro file è dimensioni mostruose (basta poco per raggiungere svariati Mbyte di memoria) potremo modificare alcuni parametri (dimensioni dell'area da riprendere, definizione in punti per pollice) per ottenere il nostro file ottimale. Possiamo anche eseguire una pre-

scansione per controllare che tutto sia in ordine prima di eseguire l'acquisizione definitiva. Dato l'OK per questa operazione, vedremo a video apparire man mano nell'area indicata dal rettangolo che riproduce la lastra di esposizione, la nostra immagine. Una volta finita la ripresa il programma presenterà a video una finestra con la riproduzione in grande dell'immagine in formato reale e una tavolozza di strumenti che ci consentirà di eseguire un gran numero di operazioni sull'immagine stessa, anche andando a zoomare sui particolari che ci interessano: l'operazione di scoperta di tutte le possibilità offerte dal programma Image-In può prendere parecchio tempo, ma non è tempo buttato, quando poi si potranno vedere i risultati a cui si può arrivare.

- **CANON CLC-10** o 5 10 15 20 **Parame!er. Parameters**<br> **Example 19**<br> **Example 19**<br> **Example 19**<br> **Example 19**<br> **Example 19**<br> **Example 19**<br> **Example 19**<br> **Example 19**<br> **Example 19**<br> **Example 19**<br> **Example 19**<br> **Example 19**<br> **Example 19**<br> **Example 19**<br> **Example 19** !I Ahout. .. .-J <sup>I</sup> <sup>I</sup> <sup>I</sup> <sup>I</sup> <sup>I</sup> <sup>I</sup> <sup>I</sup> <sup>I</sup> <sup>I</sup> <sup>I</sup> <sup>I</sup> <sup>I</sup> <sup>I</sup> <sup>I</sup> <sup>I</sup> <sup>I</sup> <sup>I</sup> <sup>I</sup> <sup>I</sup> <sup>I</sup> <u>I in the case of the set of the set of the set of the set of the set of the set of the set of the set of the set of the set of the set of the set of the set of the set of the set of the set of the set of the set of the se</u> o \ !.(~nI()V{~ I More. I 5 - **Scan Mode** *hame* **Erame settings**  $\boxed{\text{Color}}$   $\boxed{\text{\text{\texttt{t}}}}$   $\boxed{\text{\texttt{t}}}$   $\boxed{\text{\texttt{t}}}$  $\frac{1}{10}$ - - - - -  $\frac{1}{\text{Resolution}}$  (20..400) dpi  $\frac{360}{360}$  15  $\frac{1}{15}$ ,  $\frac{2}{15}$ - - • - <sup>20</sup> - 5.21 x 5.38 1651 KBytes - - -  $25 -$ - **.s..can Cancel f,escan** - Scan Cancel Prescan - -

*La finestra che consente di gestire lo scanner* e *quindi l'acquisizione delle immagini.*

### **Per saperne di più**

Vogliamo completare questo articolo con una serie di ulteriori informazioni sulla Canon CLC 10, che pur avendo delle prestazioni veramente ottime, pensiamo possa essere ulteriormente migliorata.

#### *Fotocopie* **e** *accessori*

La sezione fotocopiatrice a colori della CLC 10 consente una serie di interessanti operazioni di base: richiesta di copie multiple, regolazione della luminosità per ottenere copie più chiare o più scure, funzione di zoom in ingrandimento (max. 200%) e riduzione (min. 50%) anche con possibilità di deformazione dell'immagine con l'inserimento di zoom differenziati per i due assi XY, bilanciamento dei quattro colori primari per togliere eventuali dominanti di colori sull'originale, stampa intera (l'immagine viene ridotta leggermente per evitare il problema di tutte le fotocopiatrici che non possono riprodurre le zone lungo i bord della carta), modo foto per ottimizzare i parametri nella riproduzione di fotografie a colori. Inoltre è possibile tenere sotto controllo il livello di consumo delle cartucce di colore e di eseguire le procedure di ritaratura automatica dei colori.

Tutto ciò è descritto nel manuale per l'operatore della CLC 10, composto di oltre 150 pagine: ma ben presto ci si accorge però che buona parte delle pagine serve a descrivere le funzionalità di accessori che non sono compresi nella macchina base. In particolare troviamo trattate le molteplici attività consentite dalla tavoletta grafica che consente, attraverso una penna elettronica, di eseguire un gran numero di operazioni, come copiature con l'esclusione di alcune aree, modifiche dei colori in singole aree, regolazione del bilanciamento dei colori, copia con singoli colori, cambio di singoli colori, copia solo del profilo degli oggetti (in pratica identifica ogni cambiamento di colore), creazione di copie in negativo, ripetizione sulla pagina di un unico pezzo di immagine originale, spostamento del soggetto da fotocopiare in un'altra zona della pagina.

Inoltre, troviamo anche la descrizion dell'interfaccia per PC e altre periferiche, per il proiettore di diapositive e per l'interfaccia video: tutto ciò è un po' frustrante per il povero utente medio, che dopo aver speso una cifra significativa per l'acquisto di questa macchina, si vede poi offrire altre interessanti funzioni ... a patto che acquisti altre periferiche! Comunque non vogliamo scoraggiare nessuno: le funzionalità di base della CLC 10 sono sufficienti per la stragrande maggioranza di coloro che fino ad ora si sono accontentati di una semplice fotocopiatrice in bianco e nero.

#### *Software* **e** *collegamento* **a** *PC*

Diciamo subito che per lavorare pesantemente con il colore, così come si deve fare avendo a disposizione uno scanner da

400 punti pollice a 256 colori, ci si deve munire di un buon PC. Pensare di pote riciclare un glorioso M300 magari aumentando un po' la memoria RAM è pericoloso: l'acquisizione di una immagine a colori in formato A4 (21x29.7 cm) comporta la creazione di un file di svariate decine di Mbyte. Alcune operazioni consentite dal programma (es. inversione orizzontale o verticale) richiedono non poco sforzo di elaborazione e soprattutto molto spazio di memoria: inoltre il programma cerca sempre di mantenere attiva la funzione di Undo (ripristino) ciò, in pratica significa dover lavorare con due immagini in memoria (naturalmente una viene salvata automaticamente su disco, quindi, occhio anche alla capacità del disco rigido).

Il programma per l'acquisizione delle immagini, Image-ln, è di buona qualità e consente una buona flessibilità d'utilizzo. Tuttavia avremmo gradito la possibilità di poter acquisire le immagini già di partenza con un limitato numero di colori: risulta

re: «Bravo, e poi le tavolette, la Canon a chi le vendeva?»). Dal punto di vista della pura gestione dalle immagini e del loro salvataggio, Image-ln risulta essere di buon livello per una classe media di operazioni fattibili: per il salvataggio, il programma mette a disposizione una decina di formati tra i più usuali, alcuni anche con possibilità di compressione e limitazione del numero di colori (da 256 a 16).

Per quanto riguarda la stampa, i driver ci sembrano di buona fattura: la presenza poi di Freedom of Press risolve la gestione di file di vario tipo su una stampante che pur avendo una notevole definizione, non si appoggia a particolari linguaggi come Post-Script. L'unico problema che abbiamo riscontrato, dovendo lavorare con due stampanti, una in rete e la CLC 10 in locale, è qualche difficoltà a passare dall'una all'altra: nella maggior parte dei casi si deve confermare la nostra scelta direttamente dal pannello di controllo di Windows.

Un altro inconveniente è legato all'utiliz-

![](_page_3_Picture_14.jpeg)

infatti che la maggior parte delle immagini riprese deve poi essere utilizzata da computer in grado di riprodurre solo 16 colori: in pratica bisogna acquisire l'immagine a 256 colori e poi ritrasformarla a 16 con appositi filtri che consentono una ottimizzazione su palette di 16 colori particolari oppure 16 colori standard (ricordiamo inoltre che un'immagine a 16 colori è molto più limitata in ingombro a livello di memoria). L'ottimizzazione dei colori è una funzione consentita da questo software: una mancanza che riscontriamo, è la possibilità di poter avere alcune delle funzioni consentite attraverso la tavoletta grafica: via software certe operazioni sono molto semplici da gestire (es. ripresa multipla di solo alcune parti dell'immagine) e quindi avere un software più evoluto da questo punto di vista poteva essere decisamente interessante (qualche malalingua potrebbe pensa-

zo dell'interfaccia SCSI che impone di spegnere il PC e riaccenderlo nel caso in cui si desideri utilizzare la CLC 10 che nel frattempo era rimasta spenta: questo è un problema classico dell'interfaccia SCSI, ma è oltremodo fastidioso, per leggere lo stato della stampante e dello scanner (operazione normalmente svolta al boot del sistema), dover uscire da Windows e poi dover anche spegnere il PC.

#### *The end*

Nonostante qualche critica, il sistema CLC 10 è senza dubbio uno dei più interessanti prodotti disponibili sul mercato, anche dal punto di vista del prezzo. In chiusura volevamo solo ricordare che oltre il kit di collegamento a PC è anche disponibile un kit per il collegamento ai computer Macintosh.

![](_page_4_Figure_1.jpeg)

*Ecco la videata relativa alla acquisizione della copertina di Me: con gli strumenti a disposizione ci siamo divertiti a modificare un po' i colori.*

![](_page_4_Picture_3.jpeg)

Passare poi alla stampa è semplice come scegliere dal Pannello di controllo di Windows un'altra stampante: nel nostro caso basterà attivare la stampante che risulta collegata attraverso la porta SCSI.

Nel frattempo il nostro amministratore delegato se ne è andato soddisfatto con il suo dischetto contenente la foto dei figli in formato bit-mapped trasformata da 256 a 16 colori, da riprodurre in quattro quadranti sulla propria scrivania di Windows e con diverse stampe a colori da portare alla moglie.

#### *Dopo alcuni giorni*

La CLC 10 non ha impiegato molto tempo ad integrarsi nel gruppo marketing della società, come valido collaboratore: ecco alcuni esempi.

*Cataloghi -* AI momento di consegnare tutto il materiale allo stampatore, ci si accorge che di alcuni prodotti non si hanno a disposizione le foto delle confezioni. Il sistema tradizionale imporrebbe di prendere alcuni prodotti da magazzino, fare una bolla in visione, inviare il tutto ad un fotografo, il quale in tutta fretta dovrebbe eseguire gli scatti e ritornare il tutto. In pratica due giorni persi e qualche centinaio di migliaia di lire a foto. Con la CLC 10, una volta recuperate le scatole dei prodotti che ci interessano da magazzino, in pochi minuti abbiamo in mano delle riproduzioni a colori in grado di essere riprese e ridotte per l'inserimento nel catalogo senza che si possa notare la differenza da una foto tradizionale. Naturalmente la spesa sarà limitata a poche decine di migliaia di lire. Owiamente nel caso di una società con reparto di realizzazione di manuali e documentazione attraverso sistemi di desktop publishing, l'operatività si estende notevolmente, consen-

Il *programma consente di modificare la gamma di colore applicabile.*

tendo di importare via scanner tutte le foto a colori necessarie per la generazione di materiale stampato, con un notevole risparmio di tempo e di denaro.

*Presentazioni -* Dopo l'esperienza precedente, si pensa che le proprie presentazioni su PC potranno finalmente contenere le foto dei prodotti. Con lo scanner, in pochi minuti si possono ottenere questi risultati e preparare un archivio di tutte le confezioni dei propri prodotti a disposizione di tutte le sezioni.

*Lucidi -* Stiamo per andare ad una presentazione con il nostro file su dischetto, quando ci awisano che il videoproiettore collegato al PC con quale dovevamo fare la presentazione non funziona: quale migliore occasione per stampare la nostra presentazione su lucido e poi utilizzare una semplice lavagna luminosa per proiettarla.

*Pubblicità -* L'amministratore delegato non è presente alla presentazione delle proposte della nuova campagna pubblicitaria per un improwiso contrattempo. L'agenzia è sempre molto gelosa del proprio lavoro ed è quindi restia a lasciarci i bozzetti per l'approvazione finale della campagna pubblicitaria. Una semplice fotocopia in bianco e nero non avrebbe senso, ma i colori della CLC 10 sono l'ideale per essere sicuri di non perdere effetti e sfumature.

### *Conclusioni*

L'idea di Canon di una fotocopiatrice polivalente ci sembra senza dubbio vincente, anche perché la spesa richiesta, non si discosta molto da una buona fotocopiatrice in bianco e nero (attenzione, questo non significa che la CLC 10 possa essere utilizzata alla stregua di un tal genere di fotocopiatrici). Le possibilità di collegamento ad un PC ne aumentano notevolmente la flessibilità d'uso consentendo l'esecuzione di operazioni che normalmente prevedono l'utilizzo di Service esterni: se poi per il nostro lavoro si utilizza il desktop publishing, beh! senza dubbio si vedono moltiplicate le applicazioni della CLC 10 in maniera esponenziale. Infatti in molti casi un'acquisizione di immagini da scanner a 400 punti per pollice e 256 colori può essere sufficiente per toglierci dai guai.

Inoltre, la CLC 10, anche se collegata ad un singolo PC, può essere messa tranquillamente in condivisione per le funzionalità di stampa attraverso reti rendendo quindi l'investimento ancor più interessante.

# FLASH! 2.0 **Nuova Release.** Un CAD semplice e veloce dedicato a chi non vuole problemi.

![](_page_5_Picture_1.jpeg)

Se volete imparare in poche ore a disegnare con il vostro Computer in 2 e in 3 dimensioni divertendovi e creando elaborati anche molto complessi, *FLASH!* è lo strumento adatto. Semplicità e velocità sono infatti le sue principali caratteristiche. Richiedete il *Floppy* dimostrativo gratuito.

Ed ecco le novità che DIGITARCH propone agli utenti di *FLASH!:*

\* Tutti coloro che sono già in possesso di una Versione di *FLASH!* per uso didattico o divulgativo possono richiedere la Licenza Intestata + il *Quick Manual* a Lit. 95.000

\* FLASH! Release 2.0. Rispetto alla versione attualmente in circolazione sono stati aggiunti numerosi nuovi comandi in 2 e 3 dimensioni. Inoltre è ora possibile utilizzare per la riproduzione su carta oltre che le stampanti *Laser, Ink Jet* e *Plotter* anche le normali stampanti ad aghi. *FLASH! 2.0* è disponibile nella versione per tutti i PC AT IBM compatibile con o senza coprocessore matematico a Lit. 380.000, oppure nella versione dedicata ai soli PC 486/586 a Lit. 980.000.

\* "FLASH! in 20 ore". Nuovo Manuale operativo per l'utilizzo di *FLASH!* a Lit. 85.000

\* "FLASH! Corso Avanzato e Applicazioni" È un manuale per un più approfondito e completo utilizzo delle potenzialità di *FLASH!.* Include un *Floppy* con numerose lezioni interattive ed esempi pratici a Lit. 115.000

\* Tre Volumi di Archivi Grafici dedicati alla progettazione Edile e Impiantistica.

In ogni Volume sono riprodotte le tavole contenute nei *Floppy Disk* allegati. Vengòno anche forniti elementi di consultazione necessari per lo sviluppo del progetto esecutivo.

*(VoI. I: Fondazioni, strutture, solai, coperture, scale, murature, cemento armato. 300 pagine,* 569 *tavole su floppy con oltre 1000 disegni! Lit. 162.000*

*VoI. II: Impermeabilizzazioni, isolamento, tamponature, tramezzature, infissi, opere di finitura, arredi fissi, impianti, sistemazioni esterne. 300 pagine,* 243 *tavole sufloppy con oltre 1000 disegni! Lit. 164.000*

*VoI. 111:Il progetto della casa: unifamiliare, plurifamiliare, in linea, a torre. a schiera.* 343 *pagine.* 275 *tavole su floppy con oltre 1200 disegni! Lit. 176.000)*

\* Digitarch produce inoltre una potente scheda Risc Acceleratrice DL25 che trasforma il vostro Pc in una *Work Station* professionale ad alte prestazioni (80 Milioni di istruzioni al secondo) con doppio schermo grafico, zoom, scroll e animazione in tempo reale.

![](_page_5_Picture_14.jpeg)

*Modulo d'ordine da compilare e spedire a: DIGITARCH Casella Postale 14258 Via Lenin 00149 ROMA. Per l'inoltro immediato dell'ordine tramite FAX. (I prezzi si intendono IVA esclusa)*

![](_page_5_Picture_1206.jpeg)

### **DIGITARCH Roma 06/5820.3494-8**

DISTRIBUTORE ESCLUSIVO:

### Via Alba, 63 - 00182 Roma - Tel./Fax 70.30.25.50 Tecno Data Import .....

### CONFIGURAZIONE MONITOR

![](_page_6_Picture_4469.jpeg)

#### LISTINO COMPONENTISTICA

**ELII** 

![](_page_6_Picture_4470.jpeg)

#### TUTTI I NS. COMPUTERS SONO ACCOMPAGNATI DA CERTIFICATO DI ORIGINE E SCHEDA DI COLLAUDO INDIVIDUALE, GARANTITI INTEGRALMENTE PER 12 MESI- PREZZIIVA 19% ESCLUSA. - SPEDIZIONI IN TUTTA ITALIA PERCORRIERE.

#### **SOFTWARE SHAREWARE DALLE MIGLIORI BBS AMERICANE**

#### COMUNICAZIONI

TEUl( 3.21 (COl 03) (4 dischi) nuova release del famoso pro-gramma di comunicazione. Completo di molli protocolli, Z· modem compreso. Ampio manuale su disco.

MODEM DOCTOR 4.01 (COl 05) nuova versione del diagnostico per modern. tornisce tutta una serie di informazioni riguar<br>do il processo di comunicazione in elaborazione.

QUICK LINK Il FAX 1.24 (CO111) per tutti coloro che hanno heda FAX-MODEM.facile da configurare ed usare

VIDEOTEL (CO112) ottimo programma per connettersi al videsiera semplice ed efficace! QUICK FAX COVER SHEET 2.4a (CO113) ottimo programma di

gestione tax per Windows 3.x. Elabora font True Type ed imma<br>gini Bitmap. Include editor, barra strumenti e database fogli stile

#### **UTILITY**

F-PROT v2.07 (UTlOI) Considerato uno dei migliori antivirus in circolazione, completamente guidato da menu, consente la ricerca euristica dei virus. Vivamente consigliato!

SHEZ *vB.B* (UT111) nuova release del famoso programma per la manutenzione di archivi compressi con menu" ed istalla guidata. indispensabile per utenti PKZIP,PKPAK,lHARC,ZOO, PAK ed altri. anche per utenti windows 3.x

SCAN CLEAN & VSHIELD v.102 (UT107) nuova release del famo sissimo antivirus.l'help in linea dei comandi ne rende facilissimo l'uso.da questa versione e' possibile scegliere la lingua: i messaggi sono scritti in INGLESE, FRANCESE e SPAGNOLO. Manuale su file VSUMX212 (UT12a) tultO ciò che volevate sapere sui Virus ora po-trete conoscerlo utilizzando questo interessantissimo programma! **PKZ204G** (UT122) update direttamente dalla Pkware. Il nuovo stan-<br>dard nella compressione dei file

BOOT MENU (UT12)) Consente di scegliere quale partizione avvia-re al momento del Bootsrap o del Reset, fra quelle definite, anche se non attive.ProdOIlO ITALIANO. Utilissimo!

OISK OUPE PRO v4.03 (UT124) Ottima utility che consente di co-

te ed in tutti i formati! SAYTIME (UT1 25) il computer ti dice l'ora con la sua vocina melodica e musicale!!

FUllVIEW (UTl26) programma TSR che permette di esaminare la memoria del computer mentre girano altri programmi

ARCMASTER v.B.4(UTI27)Ottima shell perfilecompressi.Un'ollima alternativa allo SHEZ.

VGACOPYv4.6 (UTlI5) Dalla Germania arriva un buon copiatore grafico stile AMlCA.Molto preciso ed affidabile.Supporta il mouse. DISKCOPY FAST v4.Od (UT129) nuova release del famoso copiatore caratterizzato dalla elevatissima velocità di copia. OUi-ma interfaccia grafica.

THUNOER BYTE v5.04 (UTl30) pacchello antivirus di grandissimo livello, corredato dal modulo di scansione e disinfezio<br>TBScanx. Riesce a riconoscere circa 2.000 virus.

QUANTUM BENCH v1.21 (UT131) ottima utility per testare le<br>performance del vostro hard disk. Vivamente consigliato! VSHELL v2.03 (UT134) shell grafica per l'utilizzo immediato dei pacchetti grafici McAfee.

WORD PROCESSOR

GLITE v1.6 (WP104) ottimo WP di facile uso, menù a tendina e

funzione di help di linea!

QEDIT v2.15 (WP107) permette di gestire completamente qualsiasi tipo di file! Veramente potente! BOXER v4.0c (WP108) WP molto completo caratterizzato da

ottimo menù a tendina. Include numerose funzioni di impagina· zione professionale. Esauriente manuale su disco.

#### WINDOWS<sub>3.X</sub>

WINSCAN v102 (WILLI) nuova release dell'antivirus McAfee in ambiente windows 3.x. FONTS ATM (WIl19) *(B* dischi)" completissima raccolta di font

ATM, veramente immancabile! FONTS TRUE TYPE (WII20) (4 dischi)" nutrita collezione di fant

e type per Windows 3 x, ottimo! OISKCOPY 111 (W1125) ottimo copiatore in ambiente windows!

GRPICON (W1126) Permette di modificare le icone del Program Ma·

nager<br>**ORAGZIP v1.1** (WI128) Permette di compattare/scompattare<br>(pkzip) files tramite il File Manager di windows 3.x. Prendete i<br>file da manipolare e trascinatelo sull'inona voluta

WINOSOCK v3.03 (WI129) utility per analizzare le performance del tro PC in ambiente windows. Molto utile ed interessante!

PAINT SHOP PRO v1.0 (W1130) il massimo nella gestione dell<br>immagini: visualizza, converte e cattura in ambiente windows<br>Ricchissimo di funzioni e possibilità operative!

WINPACK v1.10 (WI131) salvaschermo per windows 3.x, caralteri<br>zato da una grafica molto divertente. È dotato anche di password!

WINBASE v2.0 (WIl 32) ottimo database solto windows caratte-rizzato da un utilizzo semplice e rapido, sia nella registrazione che nella consultazione dati. MICROLATHE v1.51 (WI133) grandissimo generatore di imma-

gini tridimensionali. Capace di produrre oltime animazioni. Potente e flessibile allo stesso tempo!

WINPOOL (WI134) ottimo gioco del biliardo: sfrutta tutte le potenzialità grafiche consentite dall'ambiente windows!

#### GIOCHI

WOLF 3D (GM 127) Gioco di grande effetto ambientato nell.<br>Germania nazista.Un best seller. GALACTIX (GM133) Gioco multilivello ambientato nello

#### spazio,supporta mouse e soundblaster,

ottima grafica VGA. JILL OF THE GIUNGLE (GM134) Stupenda avventura grafica, e della regina della giungla tra mille insidie e pericoli.Da

non perdere!<br>SUPERTETRIS (GM138) l'ultima versione del gioco russo piu sciuto al mondo. Grafica VGA eccellente!

ALTERED BEAST (CM139) Combattimento di un centurione nell' antica Roma. Grandissimi effetti grafici!

BUDOKAN (GM140) Diventate anche voi esperti nelle arti marziali. Ottima grafica VGA!

AGGRESSION (GM 145) Gioco di strategia: si devono spostare tulti i tasselli sul versante opposto evitando le insidie dell' avversario! CHINESE CHECKERS (GM147) Una versione molto accattivane colorata della dama cinese. Ottima grafica!

GROUNO WAR (GMI49) Grande gioco bellico, simulazione di un attacco da terra con carri armati

BATTLE FOR ATLANTIS (GM150) Una battaglia globale per la<br>conquista del mondo. Stile Risiko. Ottima grafica! MONOPOLY (GM151) La versione per computer del gioco omoni-

8ANA '010 (GM 154) Una versione di Arkanoid a 256colori. Molto

elle nemiche. Grandissimi effetti grafici! Richiede VGA. o ai più piccoli. Veramente divertente!

SEX TETRIS (GM158) Un tetris... particolare da giocare insieme con i

dura i ancità di ragionamento. Consigliato! LABYRINT 3D (GM160) grande gioco tridimensionale in cui

re l'uscita da un labirinto. Molto coinvolgente! STREET FIGHTER II (GM161) (2 dischi) direttamente dall'oriente un grande gioco di combattimento molto avvincente!

KICK BOXING (GM162) simulazione di un combattimento fullcontact tra due campioni coreani. Da non perdere!

HILL STREET BLUES (GM163) gioco poliziesco: ripulirete la cit<br>tà da tutti i criminali. Necessita di molta astuzia!

INOIANAPOLIS 500 (GM 164) diverrete anche voi famosi piloti dentro l'ovale di Indianapolis, alla guida delle famose vellure di formula CART!

SOCCER (CM165) il gioco del calcio conquista anche il computer! Ottima grafica!

HARPOON (GM166) gioco di guerra che simula una battaglia fra forze NATO ed ARMATA ROSSA. Molto avvincente! PRO TENNIS TOUR {CM 167) gioco del tennis dalla grafica molto

curat SPEAR OF DESTINY (GM168) è il seguito naturale di WOLF-3D carat

terizzato da una grafica ancor più coinvolgente. Ottima grafica VGA! APACHE (GM 169) salite a bordo di un elicottero di combatti-mento americano e gettatevi alla caccia del nemico! Supporta joystick e scheda sonora.

#### VARIE

COBRA (VA10B) Programma di fallurazione e gestione di ma-gazzino. Molto veloce e completo (in italiano!).

IRIS (VA109) (2 dischi) Programma di contabilita' molto flessibi-le e completo. Consigliato a tutti i ragionieri! Q387 v3.2b (VA106) il miglior emulatore software per 387.uti<br>lizza una tecnica assolutamente nuova versione NON registrat

ORUM BLASTER v3.0 (VAllO) per i possessori di Sound Blasler una batteria elettronica dalle prestazioni veramente entusi<br>smanti! Assolutamente da non perdere!

CODICE FISCALE (VA111) un'applicazione sotto windows veramenle! Determina il codice fiscale automaticamente.

#### **GRAFICA**

IMAGE ALCHEMY v1.51 (GRI17) Utility grafica.Converte praticamente lulli i formali grafici.Richiede VGA e drive da *3"11* 2.Sfrutta la memoria espansa *elo* estesa. GIFLITEv1.51 & GIFPRINT (GRI 18) Compressore di immagini GIF, tutti

i formati finoa 1024 '768"256.Rimangonovisualizzabili con qualsia· si programma. Programma per stampare le immagini GIF

3DPAINT (GR119) Programma per disegnare funzioni in 3D. vera-

mente interessante!<br>**COLORVIEW 2.0** (GR121) oftlmo visualizzatore di immagini in am<br>biente DOS con capacità di conversione del formato e possibilità di

interventi cromatici.<br>**EN-VISION PUBLISHER** (GR122) (2 dischi) probabilmente il miglio<br>re impaginatore grafico a livello shareware. Totalmente WYSIWYG<br>Corredato da numerose font ed immagini. Ottime capacità di impo tazionefites.

PROTOCAD 3D v1.1 (GR123) ottimo programma di disegno tecnico dalle grandissime prestazioni! Richiede VGA

THE DRAW v4.60 (GR124) tra i migliori generatori/editor di sche male grafiche in modalità testo. Utilizza font ASCII colorati, capacità di animare le immagini. 'nclude help in linea!

HOMEPlAN \'2.3 (GR125) programma di grafica che consente la progettazione di piante edili. Supporta tulte le stampanti in commer-cio. Include una fornita libreria di oggetti pronti per il dlsegnorapldo dell'arredamento.

NAGEL COllECTION (GR126) collezione grafica contenente ritrat-ti artistici di stupende immagini femminili In formato GIF. Mollo particolare!

C1NOY NUDE (GR 127) le più belle immagini di Cindy in formato GIF! MODEllE (GRI2B) carrelata di immagini GIF ritraenti famose modelle. Mollo sensuale!

#### DATABASE

GESTIONE LIBRERIE {DB 105) Ottìmodatabase in italiano valido per catalogare libri, dischi, videocassette ed altro. Ottimo! CAT ADISK (DB 107) Cataloga i floppy ed'l loro contenuto semplicemente inserendoli nel drive

#### **SEXY**

MANOY (SX10l) Direttamente dagli USA,stupenda animazione in VGA.Richiesto ho MORE MANDY (SX102) Seconda animazione della serie

...."Mandy non e' piu' sola! SARAH (SX103) Graziose evoluzioni della bella Sarah. Richiesta

VGA ed hd<br>**MOANA** (SX105) Non poteva mancare la regina delle porno sta

italiane, qui ritratta in una serie di pose sconvolgenti!!!

PENTHOUSE CALENDAR II (SX106) sexi calendario con bellissime ragazze senza veli! BILD (SX107) sequenza di immagini digitalizzate. richiede hd e vga.

**KASCHA** (SX108) slide show della strontata Kascha, richiede hd e vga<br>**DL-VIEW IMAGES 2.0** (SX109) (12 dischi) \* oftimo prodotto ita<br>liano per vedere animazioni.corredato da "film", richiede MCCJ<br>e/o superiori. formato 320

LUCE ROSSA 4 (SX111) slide show della stupenda Lilli Carati.

do episodio. richiede hd e vga. ANIMAZIONI (SX112) serie di animazioni sexy molto provocanti?

ANGEL2 (SX113) un programma che non necessita di alcun ento. Da rimanere senza fiato!

**BUNNY'S AFTERNOON DELIGHT** (SX114) animazione hard<br>molto erotical Consigliata per gli appassionati del sexyl ica! Consigliata per gli appa

, OROINABILI ANCHE SINGOLARMENTE

PREZZI: 1 disco £ 7.000 - 10 dischi £ 59.000 - 20 dischi £ 99.000 (IVA inclusa) Le ordinazioni possono essere effettuate per telefono. per Fax o per lettera. Spedizioni espresse in tutta Italia per posta o per corriere. **Ordine minimo:** 3 titoli - contributo fisso contrassegno:  $\pounds$  5.000 + spese postali.

de grafica VGA! e dalla grafica molto curata!

OVERKlll (GM 156) grande arcade in cui si deve cercare di distrug-DUCKT ALES (GM 157) i personaggi di Walt Disney in un simpatico

vostri amici!<br>**MASTER MIND** (GM159) il famoso gioco di abilità in cui metterete a